## Se connecter à l'espace adhérent

- 1. Cliquez sur le lien suivant : **https://lvc.webas.fr/extranet/** pour accéder à l'écran ci-dessous :
- 2. Saisissez : votre Identifiant : c'est **l'adresse mail N°1** que vous avez saisi lors de votre inscription. - votre mot de passe : c'est **le code d'accès** que vous avez **saisi lors de votre inscription**.

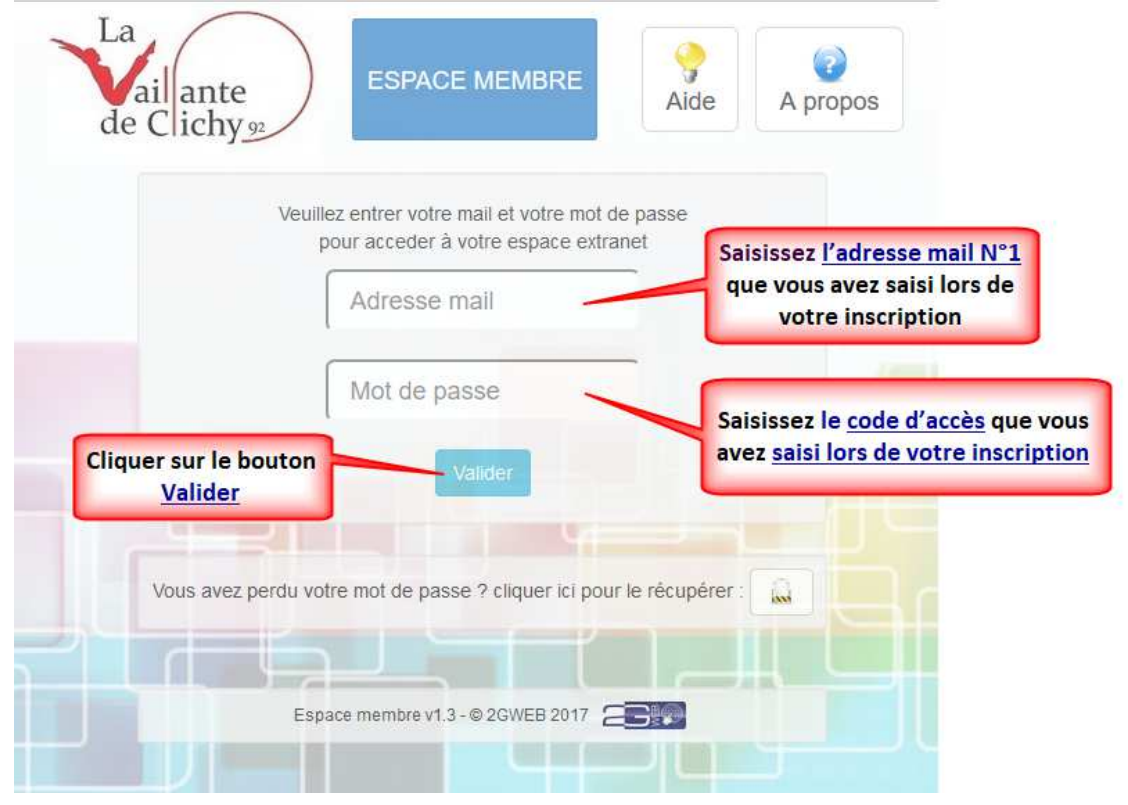

3. Vous êtes connecté et vous arrivez sur votre menu d'accueil :

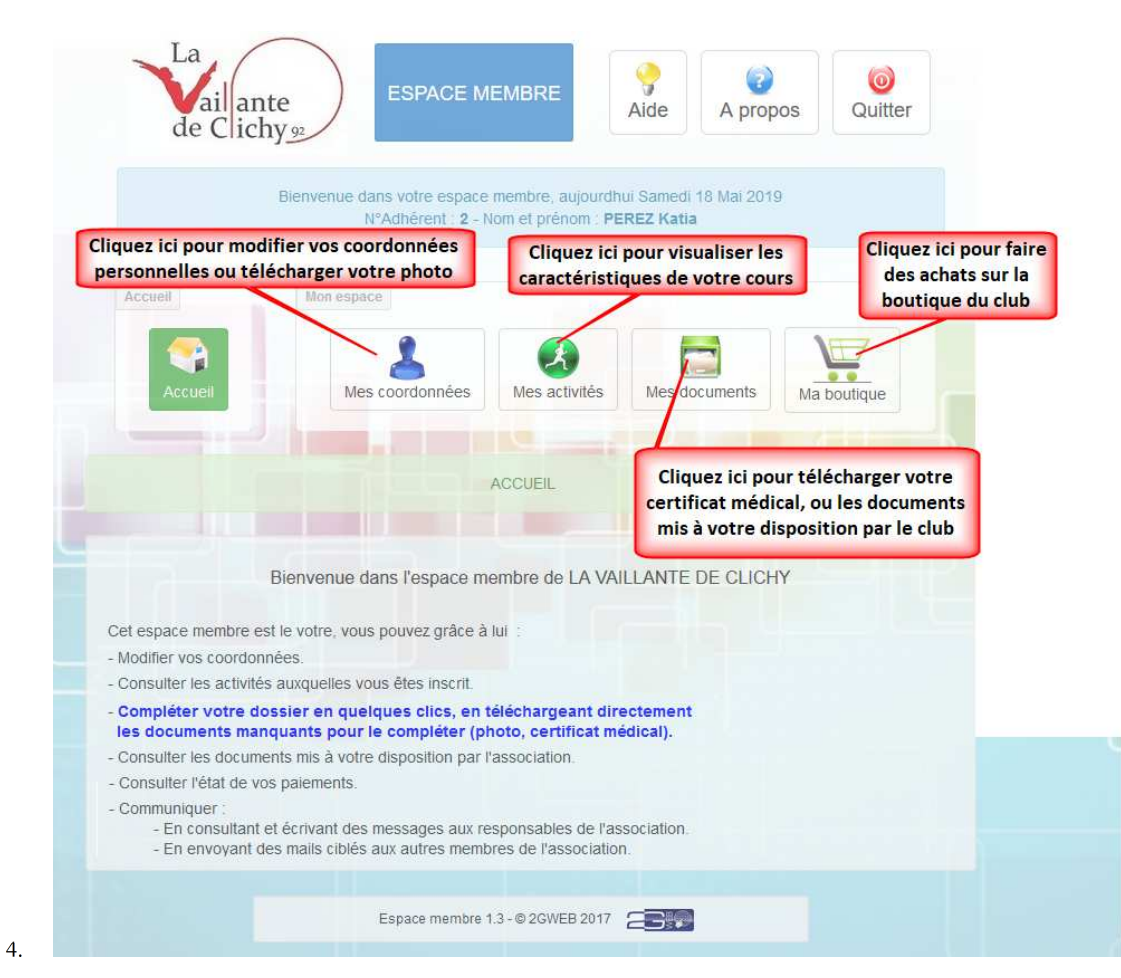